# **[Download Full Version AZ-204 Exam Dumps\(Updated in Feb/2023\)](http://www.ensurepass.com/AZ-204.html)**

### **QUESTION 136**

#### HOTSPOT

You are developing an Azure Function App by using Visual Studio. The app will process orders input by an Azure Web App. The web app places the order information into Azure Queue Storage.

#### You need to review the Azure Function App code shown below.

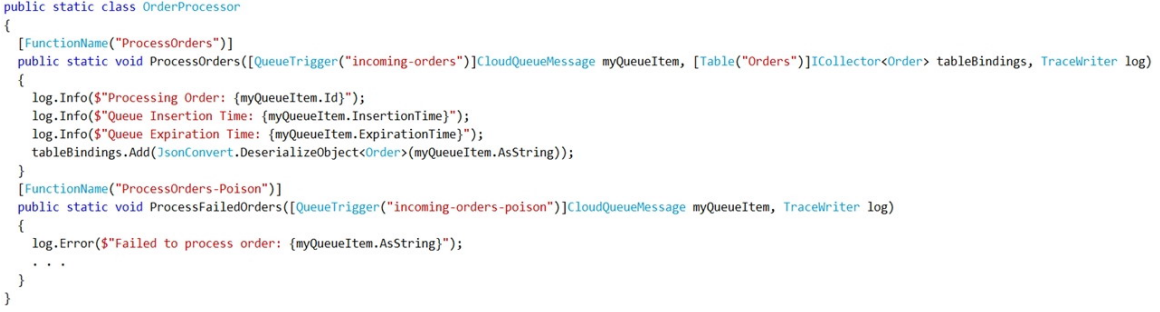

#### NOTE: Each correct selection is worth one point.

#### **Answer Area**

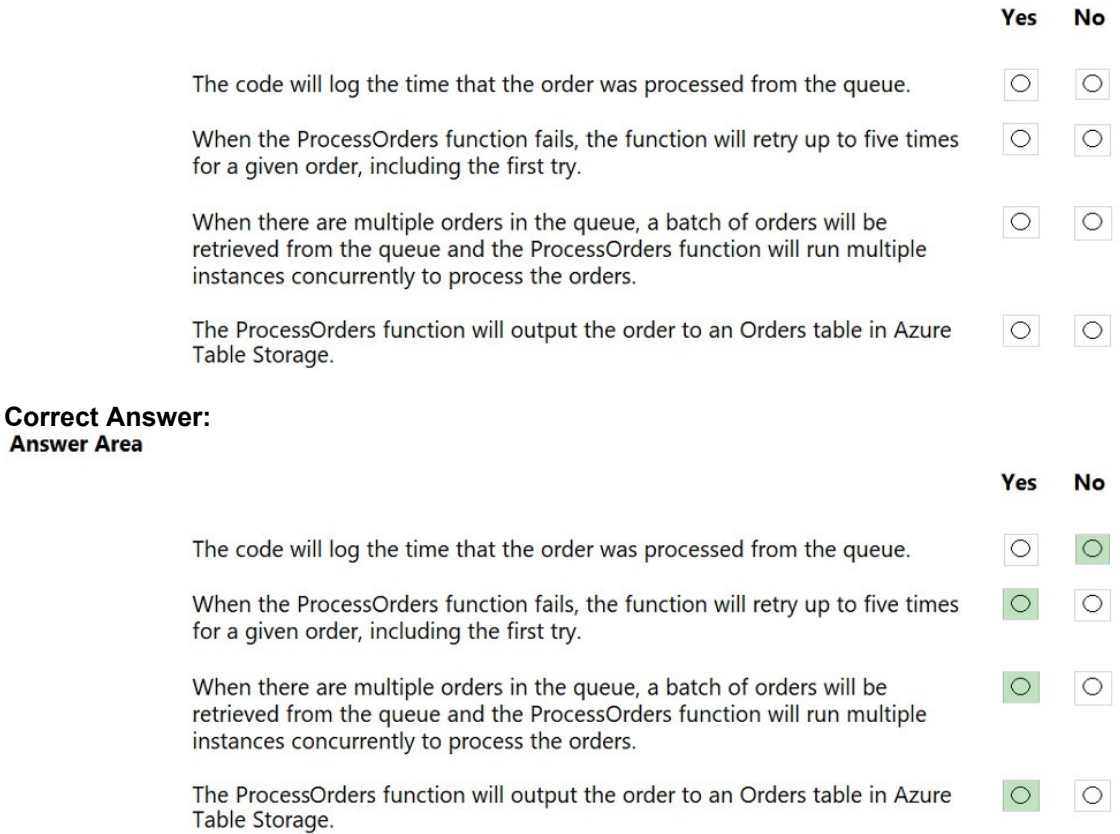

**[AZ-204 Exam Dumps AZ-204 PDF Dumps AZ-204 VCE Dumps AZ-204 Q&As](http://www.ensurepass.com/AZ-204.html)  [https://www.ensurepass.com/AZ-204.html](http://www.ensurepass.com/AZ-204.html)**

# **[Download Full Version AZ-204 Exam Dumps\(Updated in Feb/2023\)](http://www.ensurepass.com/AZ-204.html)**

#### **QUESTION 137**

Note: This question is part of a series of questions that present the same scenario. Each question in the series contains a unique solution that might meet the stated goals. Some question sets might have more than one correct solution, while others might not have a correct solution.

After you answer a question in this section, you will NOT be able to return to it. As a result, these questions will not appear in the review screen.

You are developing an Azure Service application that processes queue data when it receives a message from a mobile application. Messages may not be sent to the service consistently.

You have the following requirements:

Queue size must not grow larger than 80 gigabytes (GB).

- Use first-in-first-out (FIFO) ordering of messages.
- Minimize Azure costs.

You need to implement the messaging solution.

Solution: Use the .Net API to add a message to an Azure Service Bus Queue from the mobile application. Create an Azure Function App that uses an Azure Service Bus Queue trigger.

Does the solution meet the goal?

A. Yes

B. No

## **Correct Answer:** A

#### **Explanation:**

You can create a function that is triggered when messages are submitted to an Azure Storage queue.

Reference:

https://docs.microsoft.com/en-us/azure/azure-functions/functions-create-storage-queue-triggeredfunction

### **QUESTION 138**

You are developing a software solution for an autonomous transportation system. The solution uses large data sets and Azure Batch processing to simulate navigation sets for entire fleets of vehicles.

You need to create compute nodes for the solution on Azure Batch.

What should you do?

- A. In Python, implement the class: TaskAddParameter
- B. In Python, implement the class: JobAddParameter
- C. In the Azure portal, create a Batch account
- D. In a .NET method, call the method: BatchClient.PoolOperations.CreateJob

## **Correct Answer:** D

**Explanation:**

A Batch job is a logical grouping of one or more tasks. A job includes settings common to the

**[AZ-204 Exam Dumps AZ-204 PDF Dumps AZ-204 VCE Dumps AZ-204 Q&As](http://www.ensurepass.com/AZ-204.html)  [https://www.ensurepass.com/AZ-204.html](http://www.ensurepass.com/AZ-204.html)**

# **[Download Full Version AZ-204 Exam Dumps\(Updated in Feb/2023\)](http://www.ensurepass.com/AZ-204.html)**

tasks, such as priority and the pool to run tasks on. The app uses the BatchClient.JobOperations.CreateJob method to create a job on your pool.

Note:

Step 1: Create a pool of compute nodes. When you create a pool, you specify the number of compute nodes for the pool, their size, and the operating system. When each task in your job runs, it's assigned to execute on one of the nodes in your pool.

Step 2: Create a job. A job manages a collection of tasks. You associate each job to a specific pool where that job's tasks will run.

Step 3: Add tasks to the job. Each task runs the application or script that you uploaded to process the data files it downloads from your Storage account. As each task completes, it can upload its output to Azure Storage.

#### **QUESTION 139**

#### HOTSPOT

A software as a service (SaaS) company provides document management services. The company has a service that consists of several Azure web apps. All Azure web apps run in an Azure App Service Plan named PrimaryASP.

You are developing a new web service by using a web app named ExcelParser. The web app contains a third-party library for processing Microsoft Excel files. The license for the third-party library stipulates that you can only run a single instance of the library.

You need to configure the service.

How should you complete the script? To answer, select the appropriate options in the answer area.

NOTE: Each correct selection is worth one point.

# **Answer Area**

Set-AzAppServicePlan -ResourceGroupName \$rg ' -Name "PrimaryASP" '

NumberOfSites 1 PerSiteScaling \$true  $TargetWorkerCount = 1$  $MaxNumberOfWorks = 1$  $SiteConfig.NumberOfWorks = 1$ 

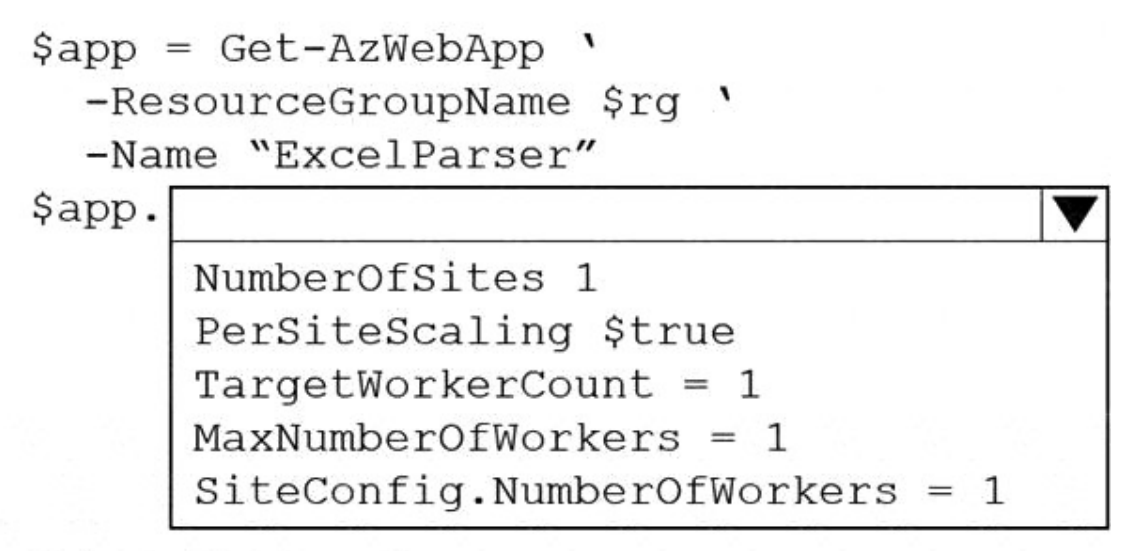

Set-AzWebApp \$app

**Correct Answer:**

# **Answer Area**

Set-AzAppServicePlan -ResourceGroupName \$rg ' -Name "PrimaryASP" '

NumberOfSites 1 PerSiteScaling \$true TargetWorkerCount =  $1$  $MaxNumberOfWorks = 1$  $SiteConfig.NumberOfWorks = 1$ 

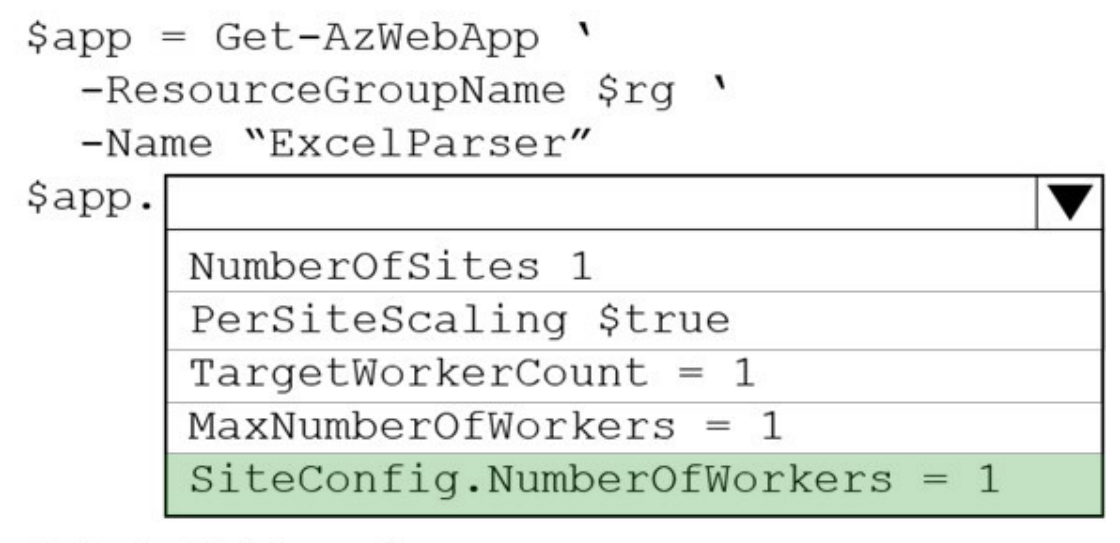

Set-AzWebApp \$app

## **QUESTION 140**

Note: This question is part of a series of questions that present the same scenario. Each question in the series contains a unique solution. Determine whether the solution meets the stated goals.

You are developing and deploying several ASP.Net web applications to Azure App Service. You plan to save session state information and HTML output. You must use a storage mechanism with the following requirements:

Share session state across all ASP.NET web applications

Support controlled, concurrent access to the same session state data for multiple readers and a single writer

**[AZ-204 Exam Dumps AZ-204 PDF Dumps AZ-204 VCE Dumps AZ-204 Q&As](http://www.ensurepass.com/AZ-204.html)** 

**[https://www.ensurepass.com/AZ-204.html](http://www.ensurepass.com/AZ-204.html)**